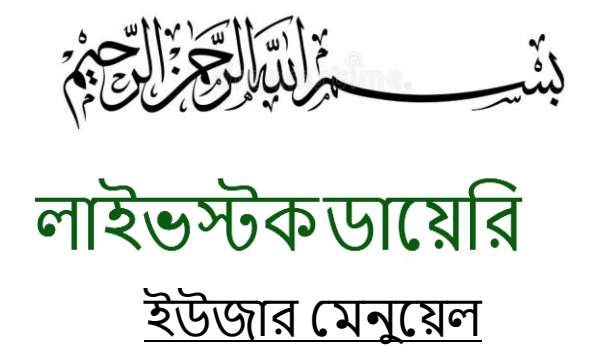

# **লগইন পেইজ :** ইউজার যখন কোন সমস্যা পাঠাতে চাইবে, বা কোন সমস্যার সমাধান চাইবে , এবং কোন পশুর টিকা সেট করতে চাইবে , তখনই কেবল লগইন দরকার হবে।

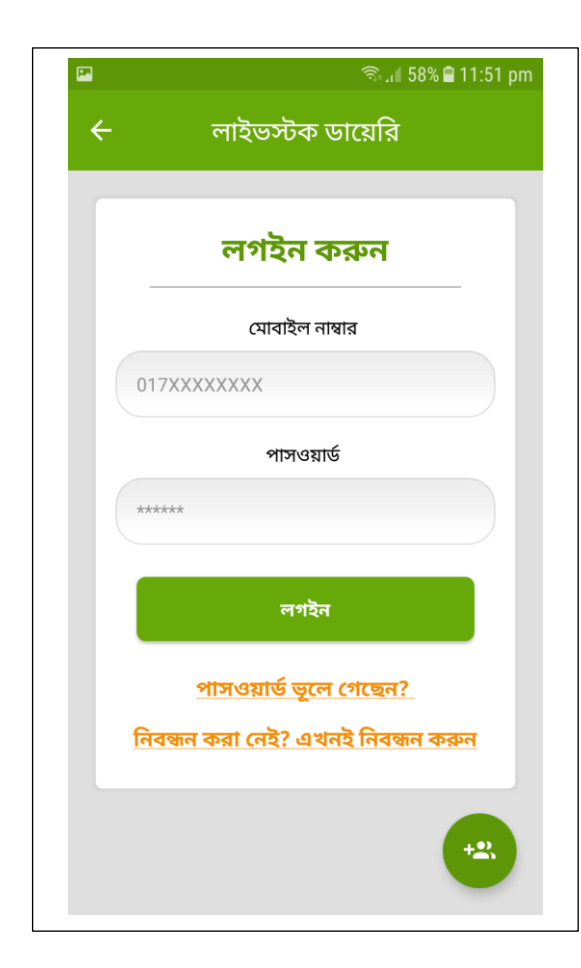

এখানে ইউজার এর নিবন্ধন করা মোবাইল নাম্বার এবং পাসওয়ার্ড দিয়া লগইন কৱবে

# # **ননবন্ধন পেইজ :**

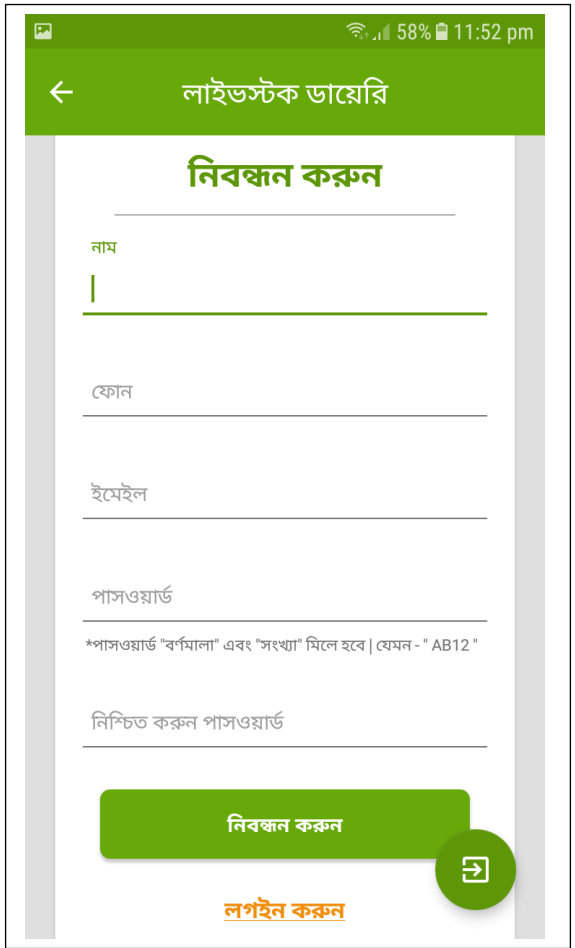

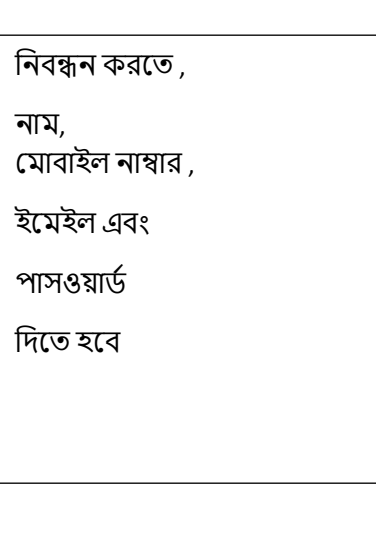

## # **পেইন পেইজ:**

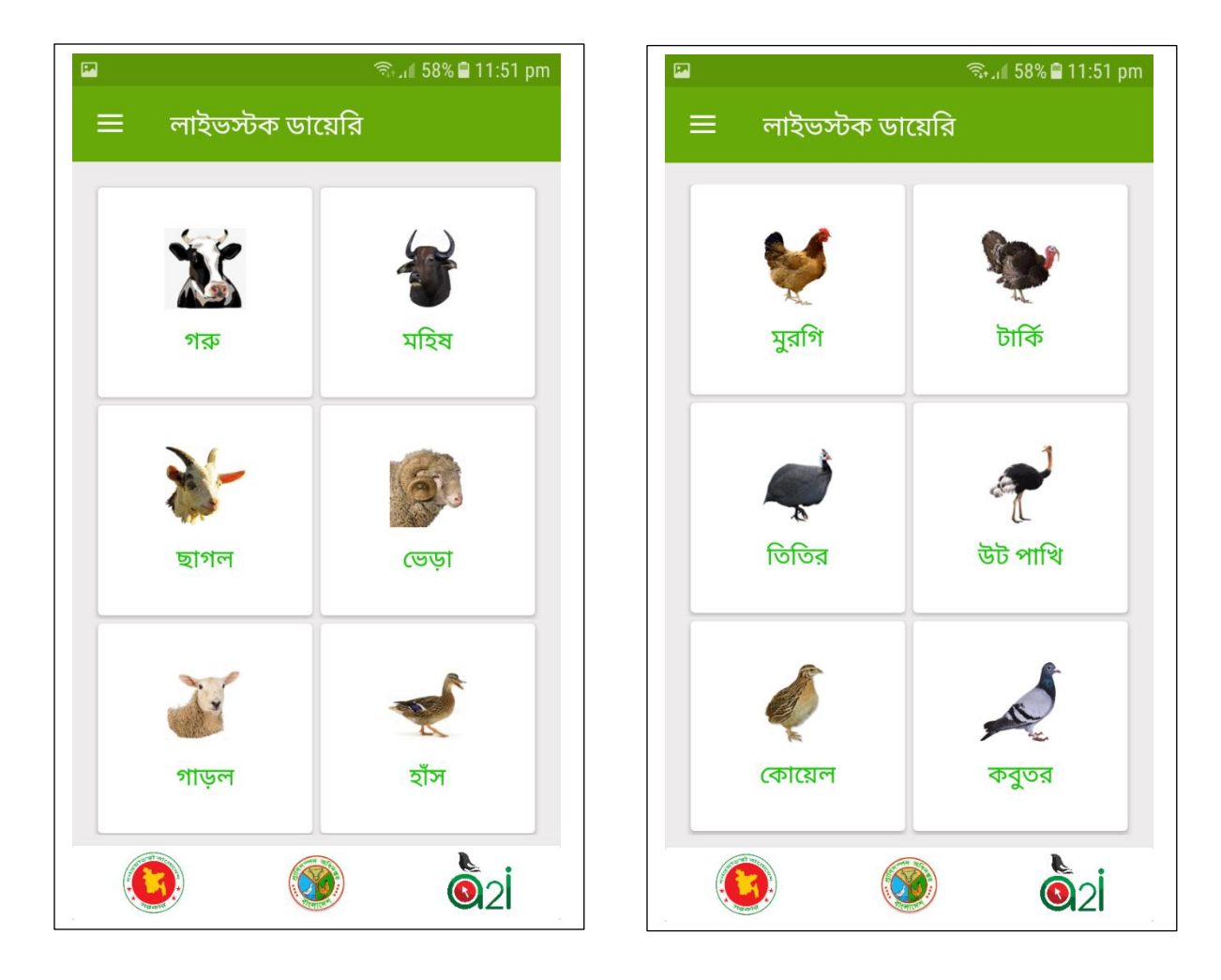

এিা হল মেইন মপইজ, এখায়ন স ল পশুর নাে সহ ছনে নদয়ে ম িাগনর উনুসায়ে সাজায়না হয়েয়ছ | গরু ,মহিষ, ছাগল, ভেড়া, লেয়ার মুরগি , ব্রয়লার , সোনালী কক ,হাঁস, গাড়ল ,টার্কি ,তিতির ,উট পাখি সেয়েল, কবুতর, খরগোশ এই পশু গুলোর যাবতিয় তথ্য পাবেন | নিচের স্ক্রীন শটে দেখানো হয়েছে

### # **সাব পেটাগনি পেইজ :**

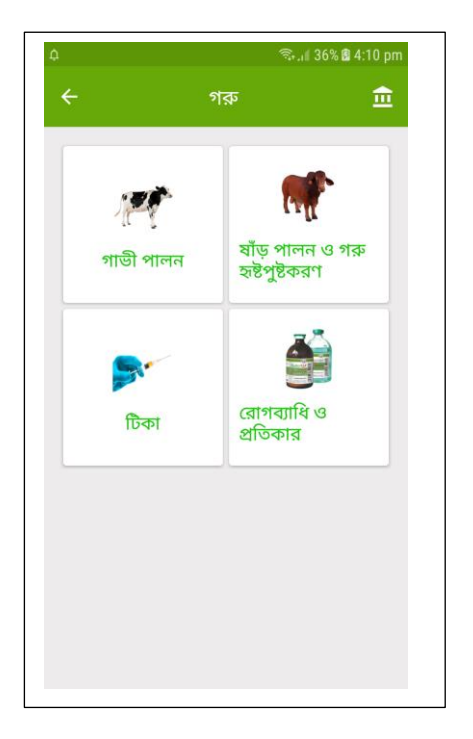

#### একটা পশুর টেবে ক্লিক, এমন একটা পেইজ আসবে, যেমন এখায়ন গরুরিা মদখায়না হয়েয়ছ-

এখায়ন যা পায়েন মসগুয়লা হয়লা—

- o গানে পালন
- o ষাাঁড় পালন ও গরু হৃষ্টপুষ্ট রণ
- <sub>০</sub> টিকা
- $\circ$  রোগব্যাধি ও প্রতিকার

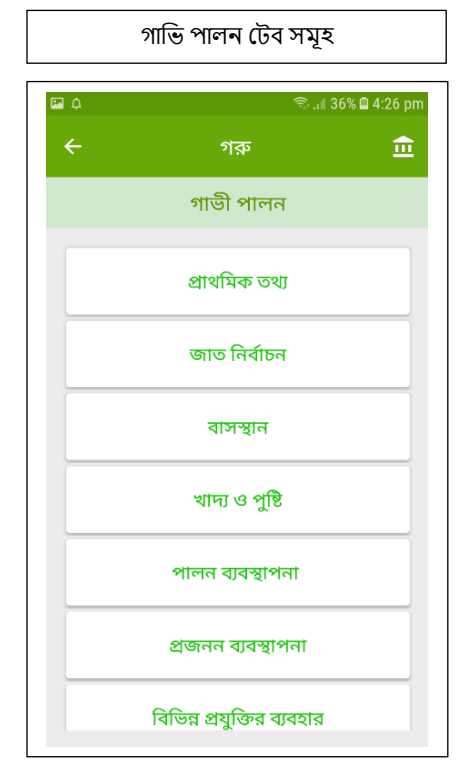

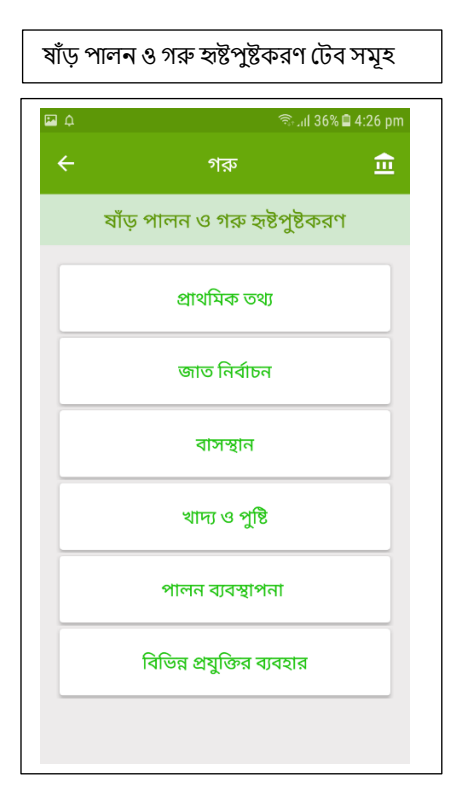

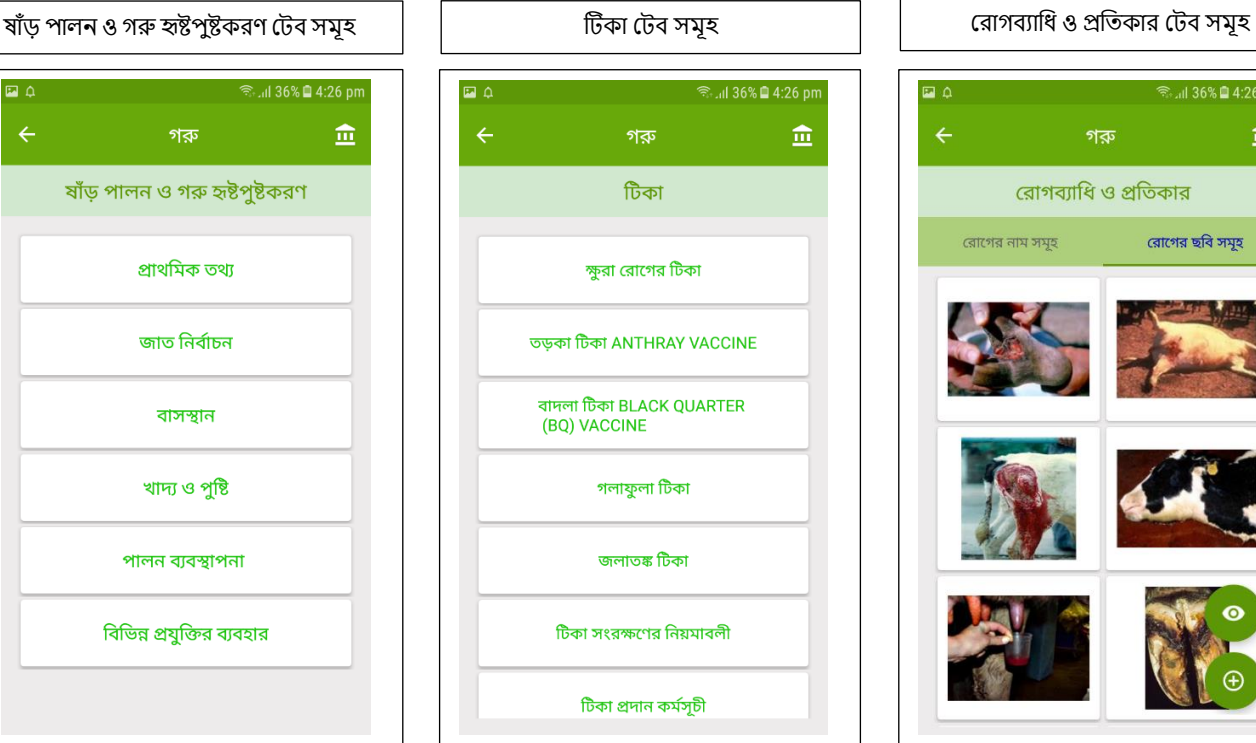

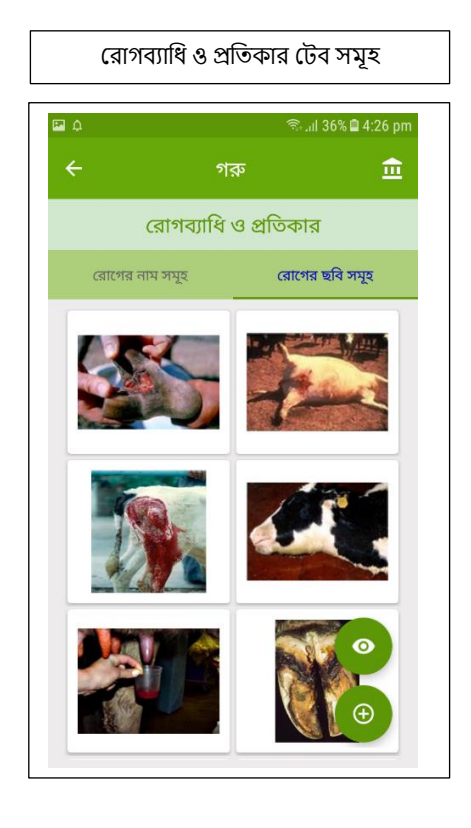

### # **পননিগগসন পেইজ:**

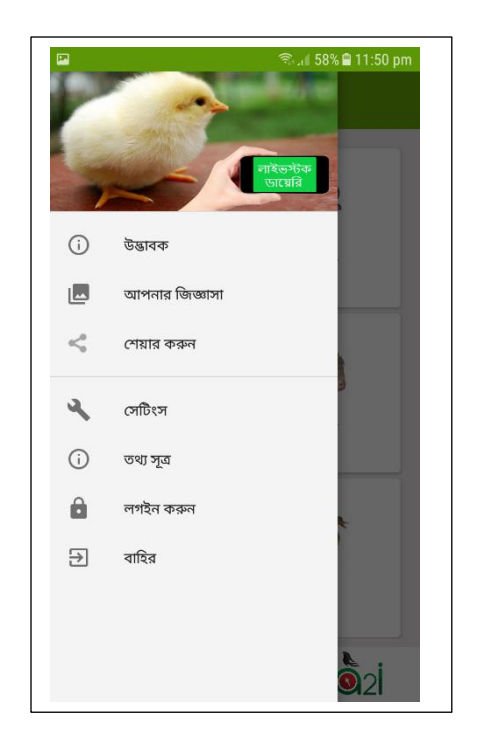

#### মেনুতে ক্লিক করলে , এমন একটা পেইজ আসবে,

এখায়ন যা পায়েন মসগুয়লা হয়লা—

- $\circ$  উদ্ভাবক পরিচিতি
- o আপনার জজজ্ঞাসা সেূহ
- o মশোর রার োিন
- o মসটিংস
- o েথ্য সূত্র
- o লগইন রার োিন

আপনার জিজ্ঞাসাতে, সমস্যার কথাতা

- o মের হয়ে যাোর োিন
- o মপ্রাফাইল

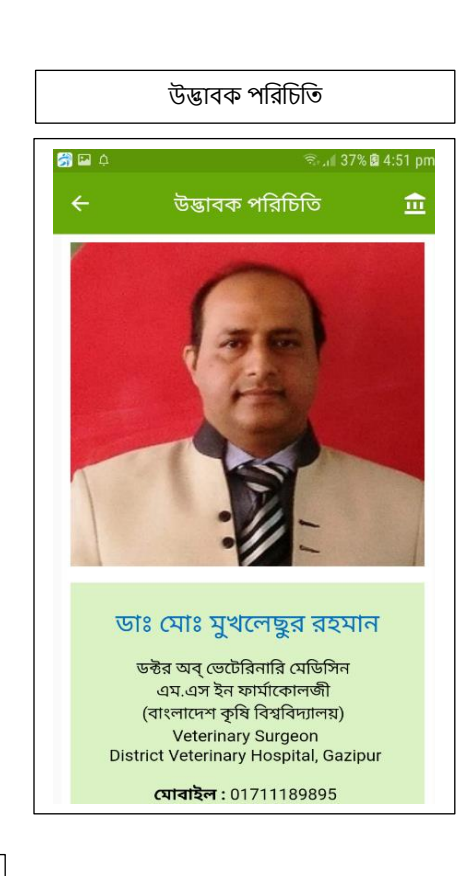

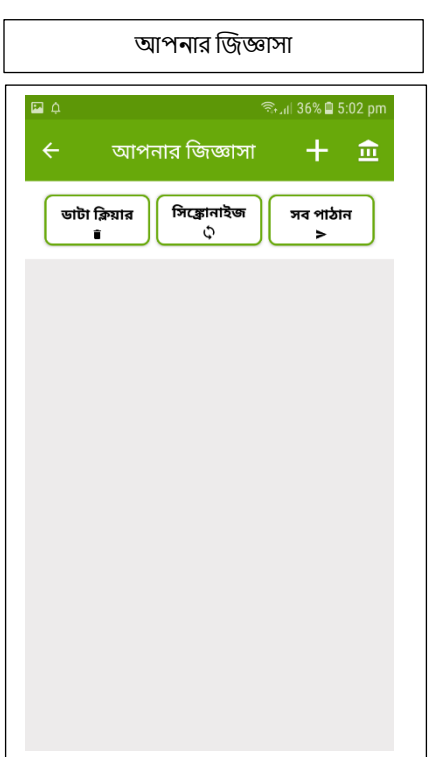

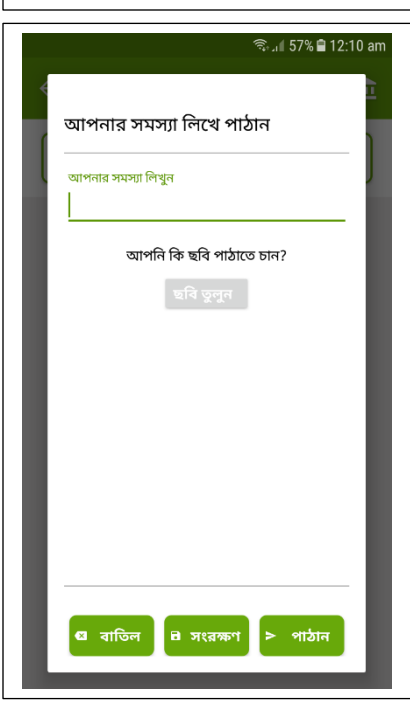

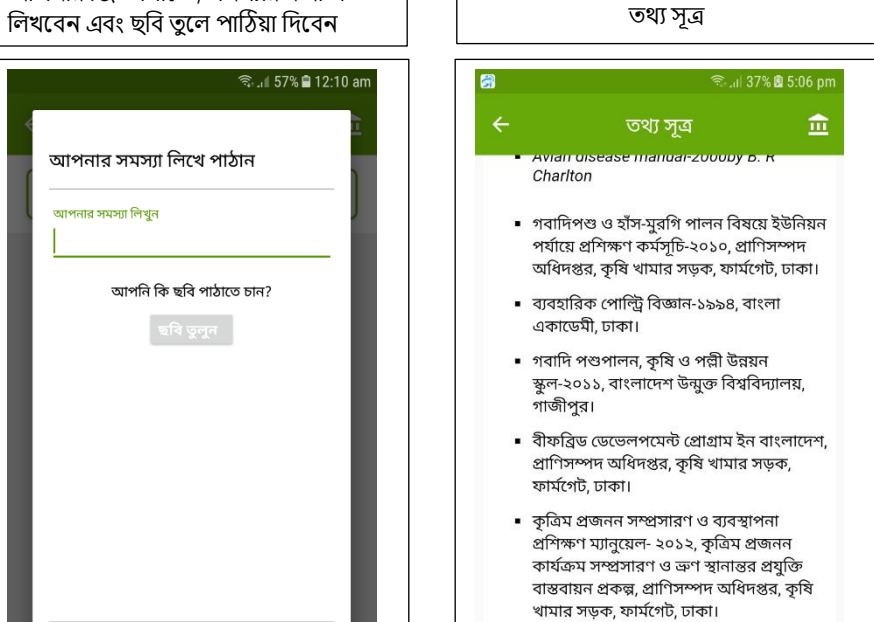

- মহিষ পালন ও ব্যবস্থাপনা প্ৰশিক্ষণ ম্যানেয়েল-২০১০, মহিষ উন্নয়ন প্ৰকল্প, প্রাণিসম্পদ অধিদপ্তর, কৃষি খামার সড়ক, ফাৰ্মগেট, ঢাকা।

## # **পরাফাইল পেইজ**

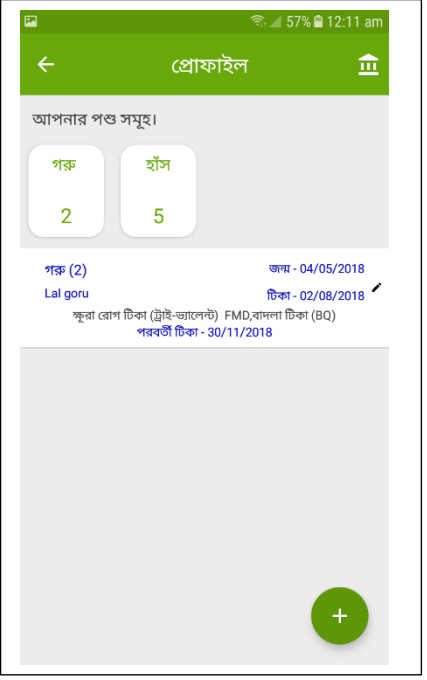

এই পেইজে আপনি আপনার পশু মযাগ রয়েন,

পশু মযাগ রয়ে আপনায় পশু নিৰ্বাচন করতে হবে, সনাক্তকরন কিছু তথ্য দিতে হয়ে, পশুর সংখযা এেং সে মশয়ষ পশুর জন্ম োনরখ নদয়ে পশু ননেন্ধন রয়েন

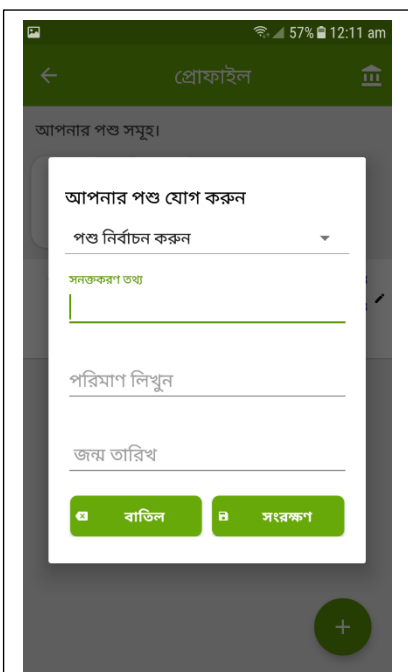

#### এখায়ন পশু ননেন্ধন রয়ে যা যা ইনপুট দিতে হবে

- $\circ$  পশু নিৰ্বাচন করতে হয়ে,
- $\circ$  সনাক্তকরন কিছু তথ্য দিতে হবে,
- o পশুর সংখযা এেং
- o সে মশয়ষ পশুর জন্ম তারিখ দিয়ে পশু নিবন্ধন করবেন

# © 0.10kB/s <sup>G</sup> MI<sub>1</sub> ... "III<sub>2</sub> □ + 9:40 AM

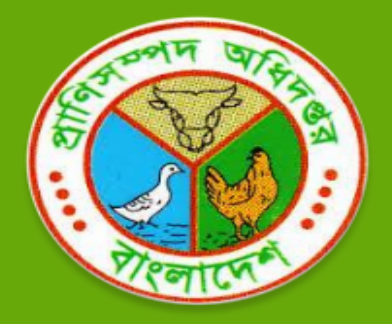

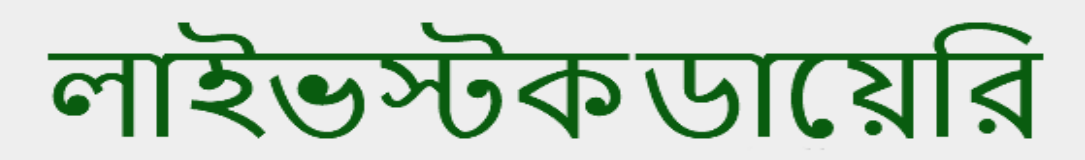

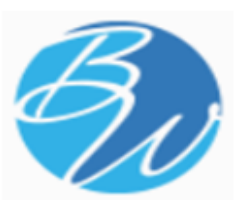

### **BusinessMate Solution Trusted Business Partner**

BusinessMateSolution@Gmail.com **that http://businessmatesolution.com** 

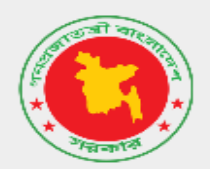

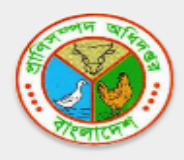

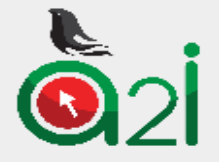

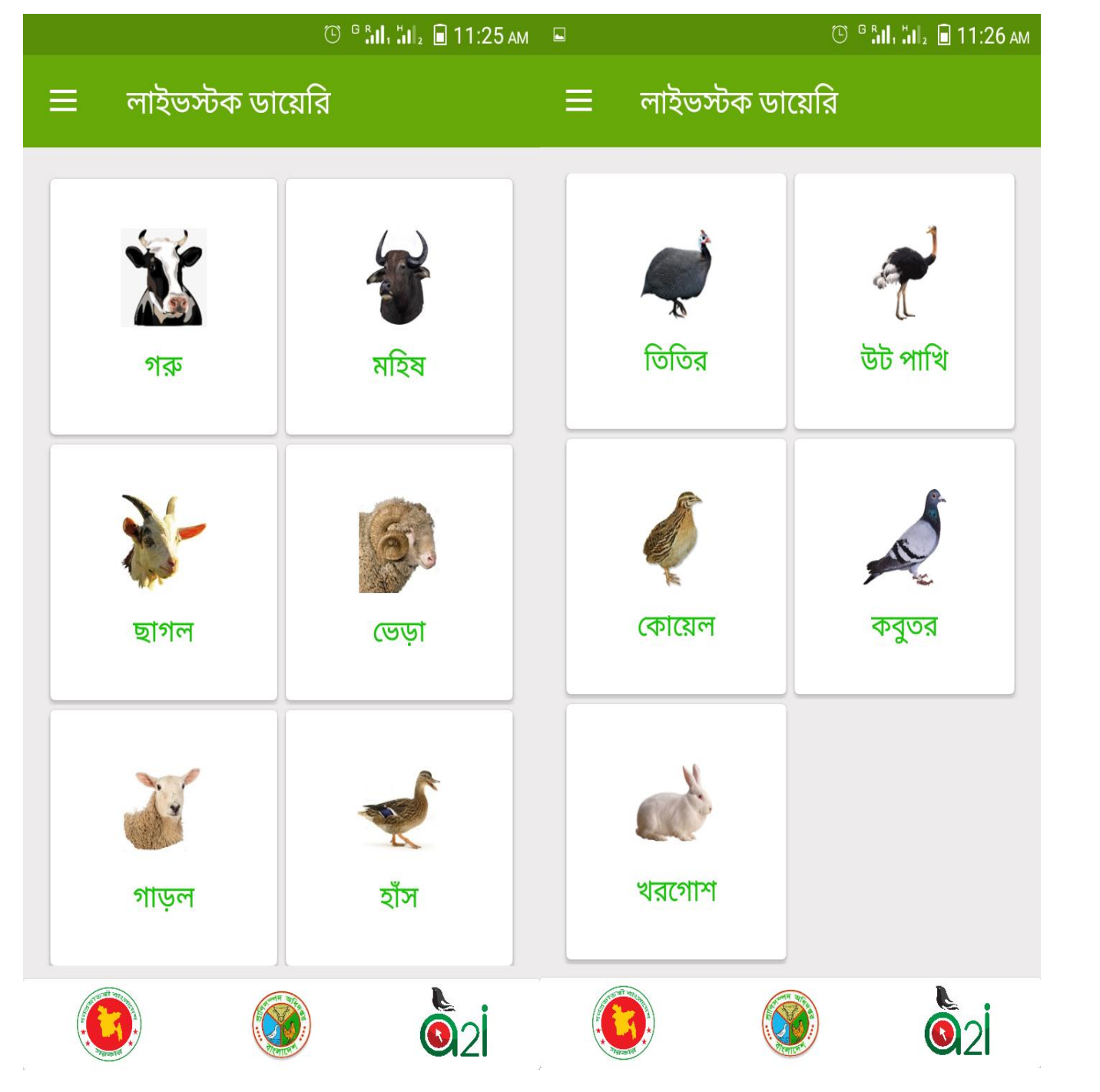

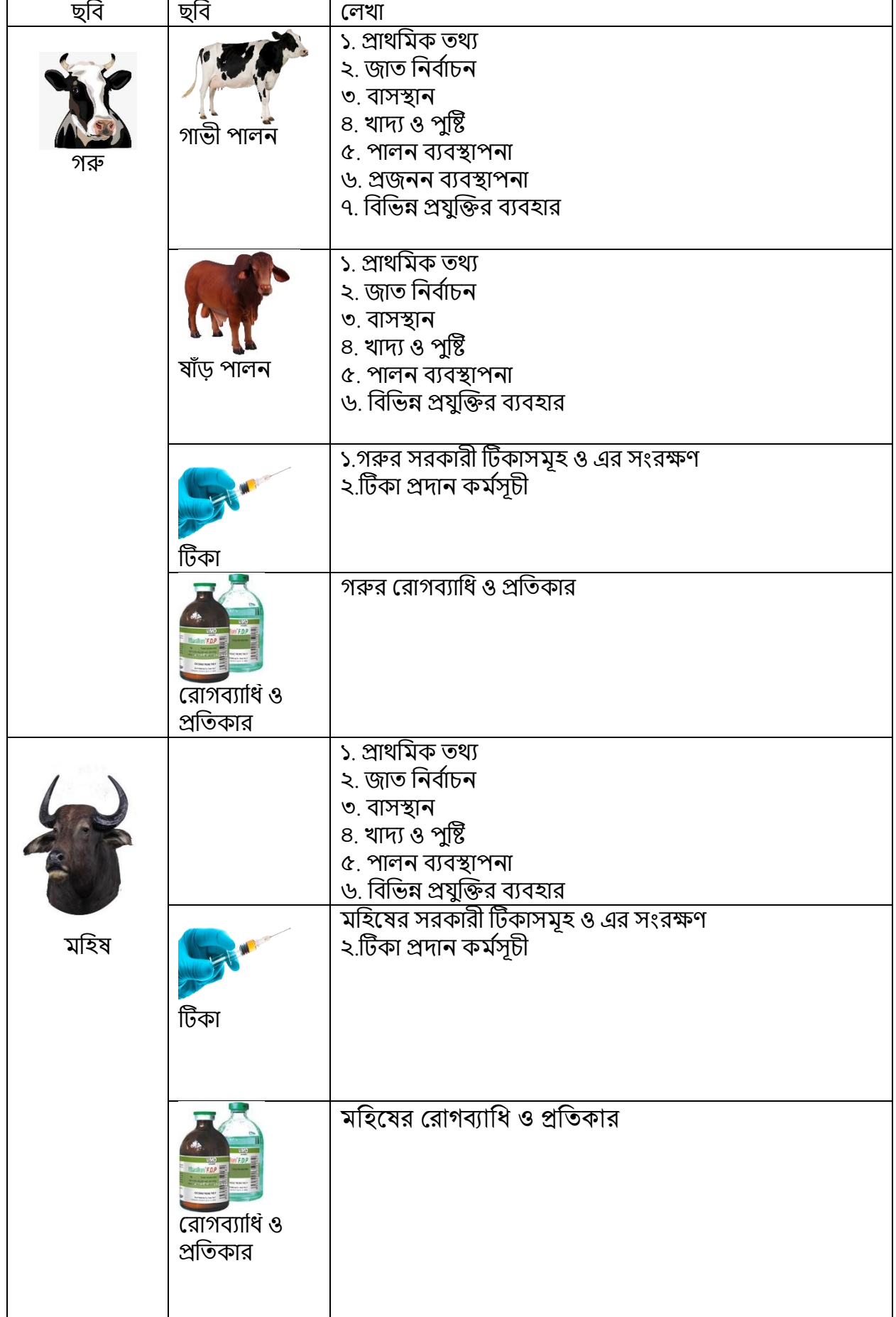

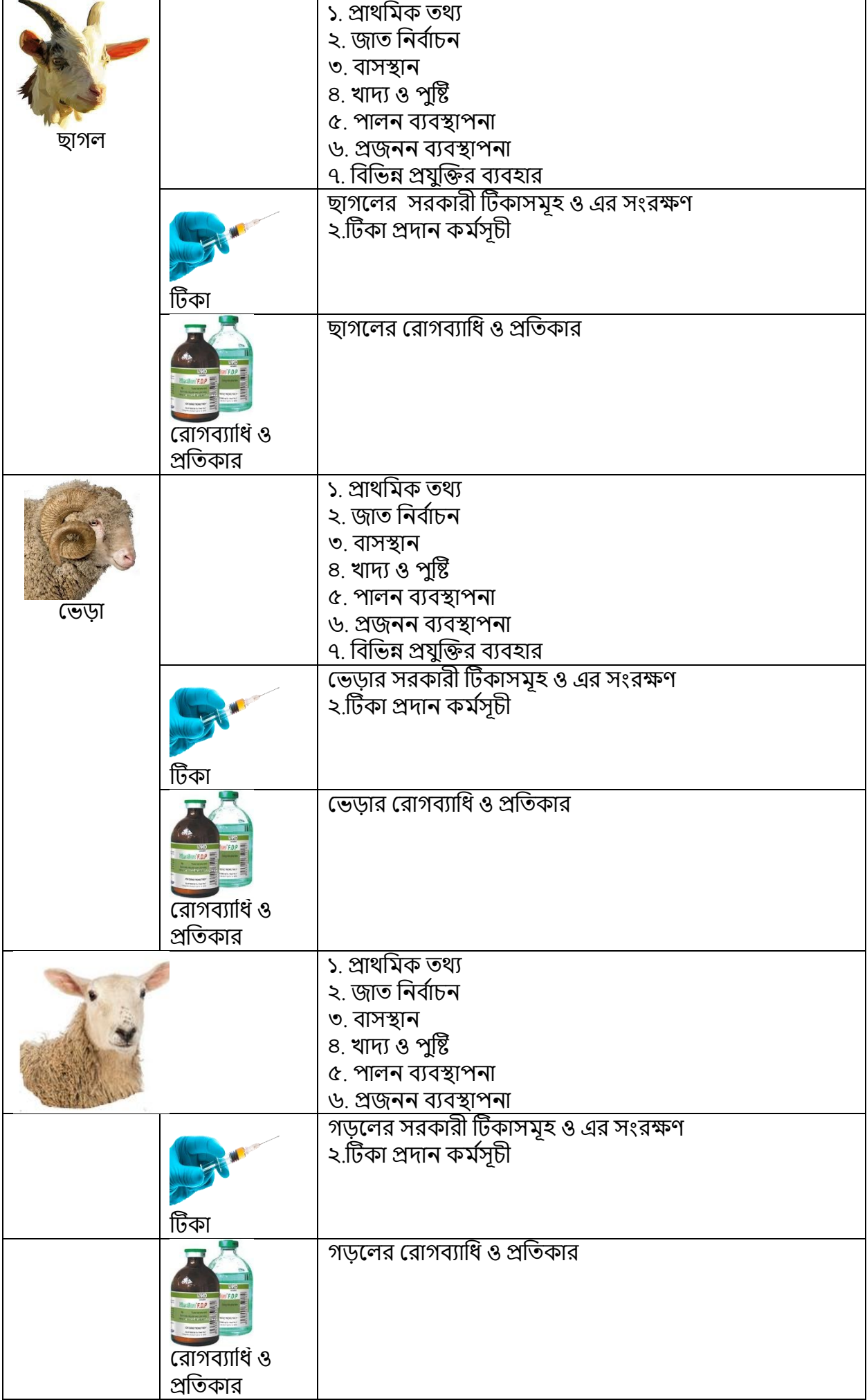

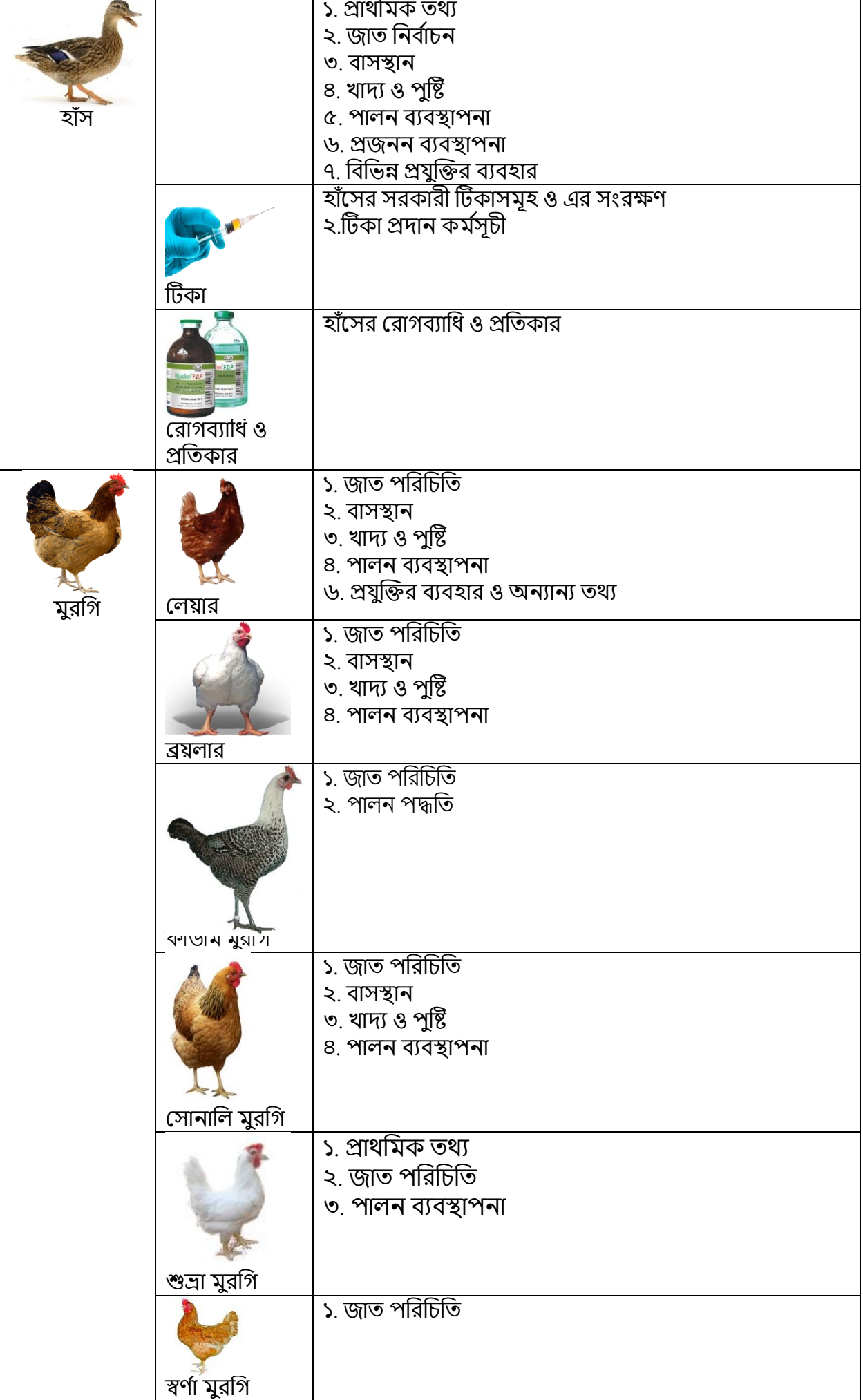

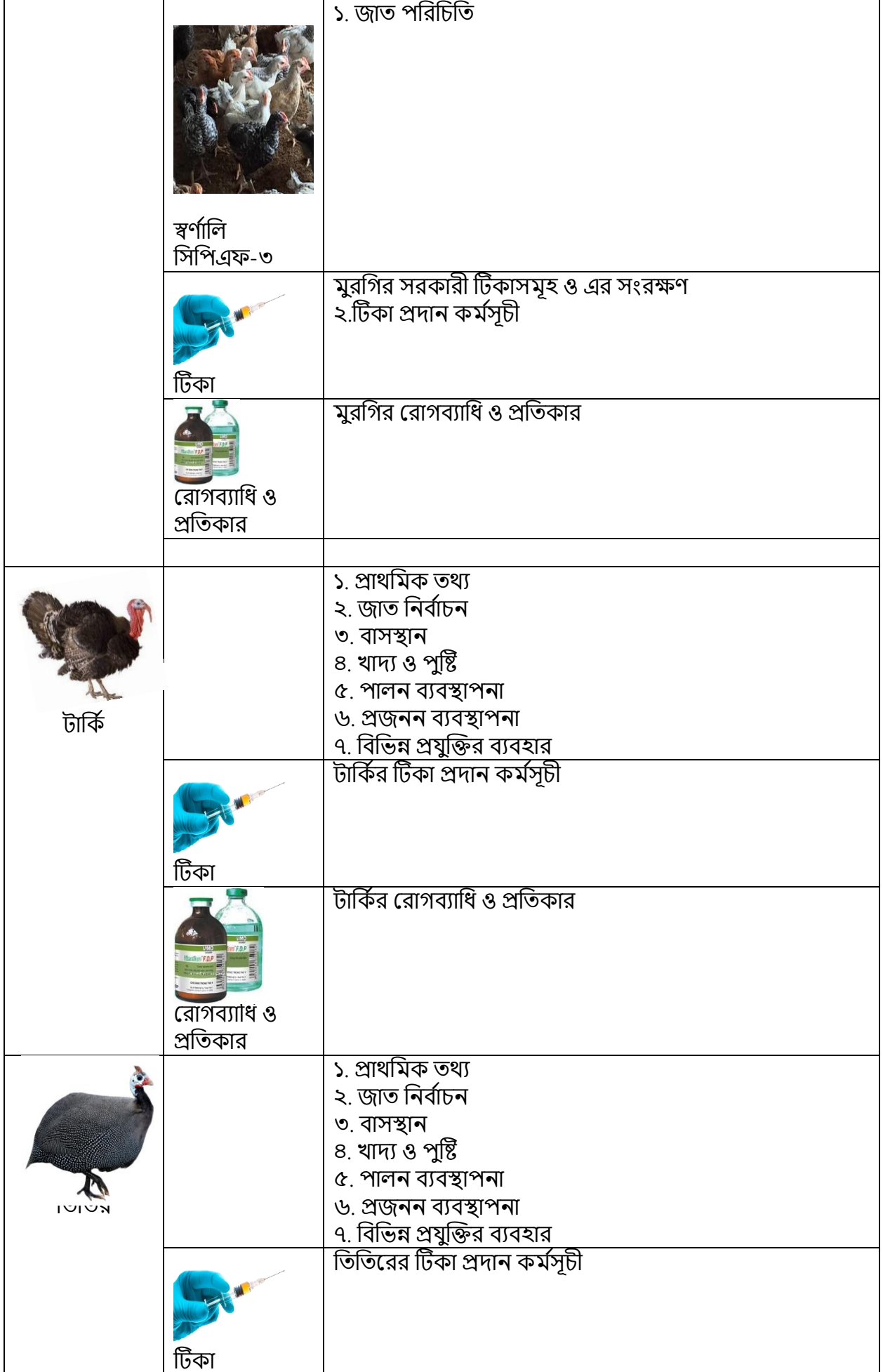

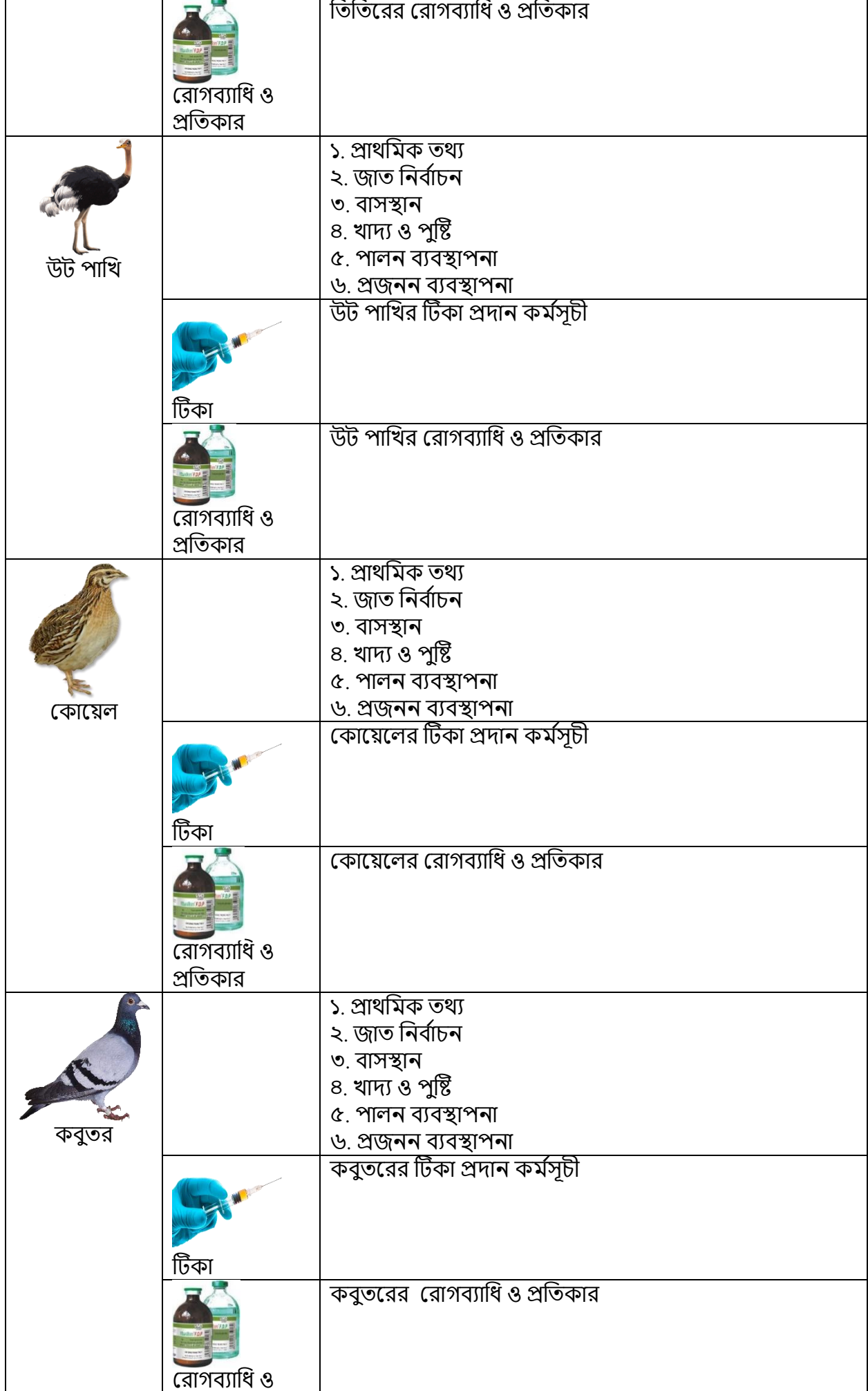

÷.

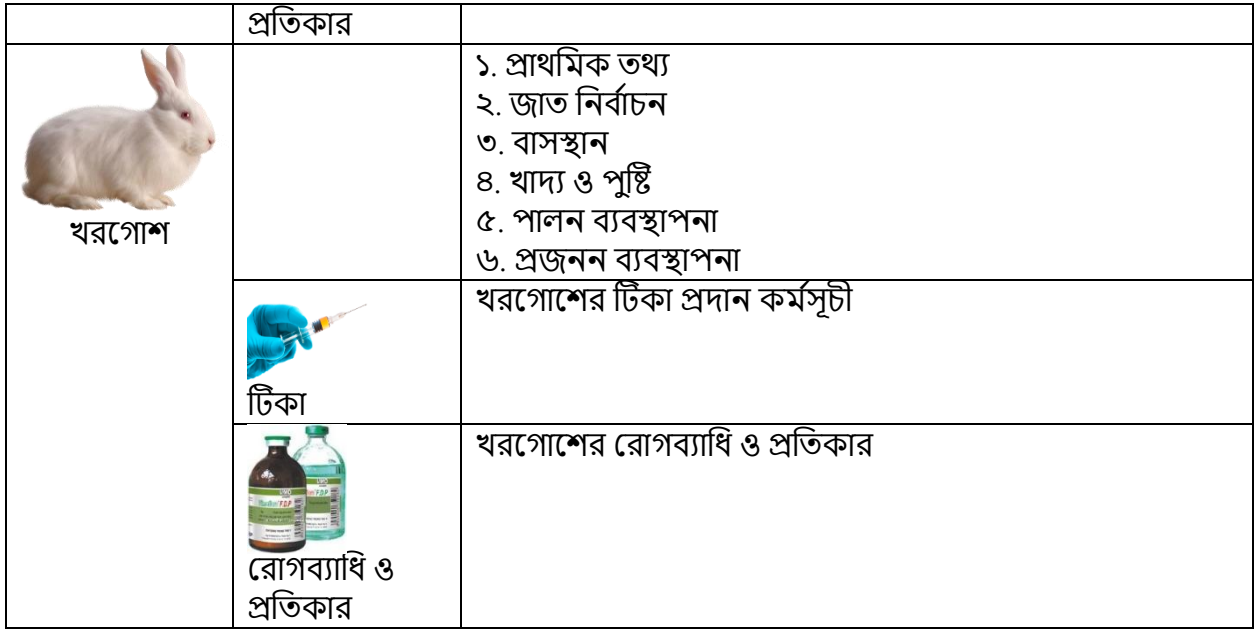